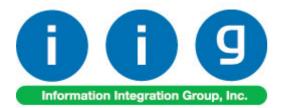

# Share Point Document Management For MAS 90/200

457 Palm Drive Glendale, CA 91202 818-956-3744 818-956-3746 sales@iigservices.com

www.iigservices.com

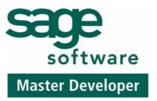

Information in this document is subject to change without notice. No part of this document may be reproduced or transmitted in any form or by any means, electronic or mechanical, for any purpose without the express written consent of Information Integration Group. Inc.

#### TRADEMARKS

*MS-DOS* and *Windows* are trademarks of Microsoft Corporation.

MAS 90, MAS 90CS, MAS 90W and MAS 200 are registered trademarks of Sage Software, Inc.

All other product names and brand names are service marks, and/or trademarks or registered trademarks of their respective companies.

# **Table of Contents**

| Installation Instructions and Cautions                 | 4  |
|--------------------------------------------------------|----|
| Client Setup                                           | 7  |
| MAS90/200                                              |    |
| Share Point Document Management Options                | 13 |
| Sales Order                                            |    |
| Picking Sheet Printing                                 | 14 |
| S/O Invoice Printing                                   |    |
| S/O Invoice Data Entry Quick Printing                  | 17 |
| Sales Order Entry                                      |    |
| Sales Order Inquiry, Sales Order Quote/History Inquiry | 20 |
| Accounts Payable                                       |    |
| A/P Check Printing                                     |    |
| A/P Invoice History Inquiry                            | 22 |
| Vendor Maintenance, Vendor Inquiry                     |    |
| Payment History Inquiry                                |    |
| Purchase Order                                         |    |
| Purchase Order Printing                                |    |
| Purchase Order Entry Quick Printing                    | 27 |
| Purchase Order Entry, Purchase Order Inquiry           |    |
| Account Receivable                                     |    |
| Statement Printing                                     | 29 |
| Customer Maintenance, Customer Inquiry                 |    |
| Invoice History Inquiry                                |    |
|                                                        |    |

### **Installation Instructions and Cautions**

**PLEASE NOTE: MAS 90** must already be installed on your system before installing any IIG enhancement. If not already done, perform your MAS 90 installation and setup now; then allow any updating to be accomplished automatically.

Once MAS 90 installation and file updating is complete, you may install your IIG enhancement product by following the procedure below.

## Wait! Before You Install - Do You Use CUSTOM OFFICE?

**THIS IS AN IMPORTANT CAUTION:** If you have Custom Office installed, **and** if you have modified any MAS 90 screens, you must run **Customizer Update** after you do an enhancement installation.

But wait! BEFORE you run Customizer Update, it is very important

that you **print all of your tab lists.** Running **Customizer Update** wil clear all Tab settings; your printed tab list will help you to reset yo Tabs in Customizer Update.

**Custom Office** is installed on your system if there is an asterisk in the title bar of some of the screens. The asterisk indicates that the screen has been changed.

| Ň | 🖁 * Sales Orde    | r Entry (111) 06/12/2006            |                   |
|---|-------------------|-------------------------------------|-------------------|
|   | Order Number      | S 🗟 🔍 🔍 🔍                           | ) 💽 🗍             |
|   | <u>1</u> . Header | <u>2</u> . Address <u>3</u> . Lines | <u>4</u> . Totals |
|   | Order Date        | Order Type                          | ,                 |
|   | Customer No.      | 요. 말                                |                   |
|   |                   |                                     |                   |
|   |                   |                                     |                   |
|   | Ship Data         |                                     | ms Code           |

An *asterisk* in a window's title bar indicates that the screen has been modified. This means that **Custom Office** is installed.

Follow all the instructions on this page before you run **Customizer Update**!

### **Registering IIG products**

IIG Enhancement should be registered to be able to use it. If registration is not performed, the enhancement will work in a demo mode for a limited time period. The registration can be still done during the demo period.

Select the **IIG Product Registration** program under the **Library Master Setup** menu of the MAS 90.

If this option is not listed under the Library Master Setup menu, go to the main menu, and select **Run** from the **File** menu. Type in SVIIGR and click **OK**.

| 🚡 IIG Master Developer E                  | inhanceme | ent Registration |       |             |            |               |               | ? _ 🗆 ×                    |
|-------------------------------------------|-----------|------------------|-------|-------------|------------|---------------|---------------|----------------------------|
| Registered Customer Cu                    | stomer    |                  |       |             |            |               |               |                            |
| Registration Information<br>Reseller Name |           |                  |       |             |            |               |               |                            |
| Serial Number                             | 1111111   |                  |       |             |            |               |               |                            |
| Customer Number                           | 2222222   | 222              |       |             |            |               |               |                            |
| User Key                                  | 3333333   | 3333333333333    |       |             |            | ]             |               |                            |
| Product Key                               | 55555     | 55555 5555       | 55    | 55555       | 55555      | ]             |               |                            |
| Enhancement                               | Level     | Release Da       | ate ( | Serial Numb | er         | Unlocking Key | ]             | <u>D</u> K<br><u>U</u> ndo |
| Enhancement                               |           | Level            | Rele  | ase Date    | Serial Nur | nber          | Unlocking Key |                            |
| IIG Enhancement Name                      |           | 4.20             |       |             | ΔΔΔΔΔΔΑ    |               | BBBBBB        |                            |
| Print Registration Form                   | ]         |                  |       |             |            |               |               | se                         |

Enter **Serial Number** and **Unlocking Key** provided by IIG, and click **OK**.

If multiple IIG Enhancements are installed, Serial Numbers and Unlocking Keys should be entered for each enhancement.

Use the **Print Registration Form** button to print IIG Registration Form.

## **ODBC Security**

After installing an **IIG Enhancement**; it is **very important to verify** whether or not the **Enable ODBC Security within Role Maintenance** check box is selected in the **System Configuration** window of your system. If it is selected you must assign ODBC security permissions and allow access to custom data tables/fields for the Roles defined in your system.

-ODBC Security-Enable ODBC Security within Role Maintenance

## **Client Setup**

The "Document Manager Setup.msi" file is present in the "DocumentManager\Client\" folder. After running it the following setup wizard will follow.

| 🔂 Document Manager                                                                                                    |
|----------------------------------------------------------------------------------------------------|
| Welcome to the Document Manager Setup Wizard                                                                                                    |
| The installer will guide you through the steps required to install Document Manager on your<br>computer.                                                                                                    |
| WARNING: This computer program is protected by copyright law and international treaties.<br>Unauthorized duplication or distribution of this program, or any portion of it, may result in severe civil<br>or criminal penalties, and will be prosecuted to the maximum extent possible under the law. |
| Cancel < Back Next >                                                                                                    |

| 🖶 Document Manager                             |                           |                     |                    |
|------------------------------------------------|---------------------------|---------------------|--------------------|
| Select Installation Folde                      | PL                        |                     |                    |
| The installer will install Document Manag      | er to the following fol   | der.                |                    |
| To install in this folder, click "Next". To in | nstall to a different fol | der, enter it below | or click "Browse". |
| <u>F</u> older:                                |                           |                     |                    |
| C:\Program Files\IIG\Document Man              | ager\                     |                     | B <u>r</u> owse    |
|                                                |                           |                     | <u>D</u> isk Cost  |
| Install Document Manager for yourself,         | , or for anyone who u     | ises this computer: |                    |
| • Everyone                                     |                           |                     |                    |
| O Just <u>m</u> e                              |                           |                     |                    |
|                                                | Cancel                    | < <u>B</u> ack      | <u>N</u> ext >     |
| 🔂 Document Manager                             |                           |                     | _                  |
| Confirm Installation                           |                           |                     |                    |
| The installer is ready to install Document     | Manager on your co        | nputer.             |                    |
| Click "Next" to start the installation.        |                           |                     |                    |
|                                                |                           |                     |                    |
|                                                |                           |                     |                    |
|                                                |                           |                     |                    |
|                                                |                           |                     |                    |
|                                                |                           |                     |                    |
|                                                |                           |                     |                    |
|                                                |                           |                     |                    |
|                                                | Cancel                    | < <u>B</u> ack      | Next >             |

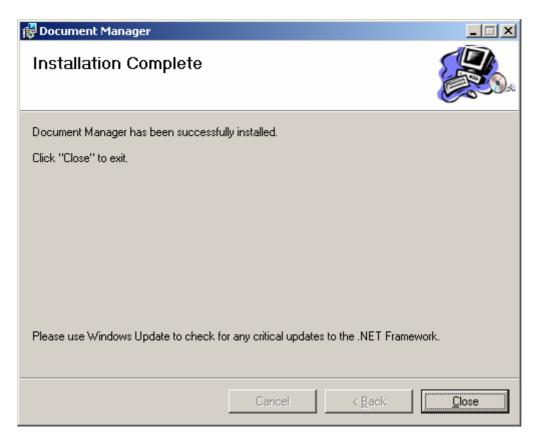

| 🍇 Services            |                                    |                 |            |              | _             |         |  |
|-----------------------|------------------------------------|-----------------|------------|--------------|---------------|---------|--|
| Eile Action View Help |                                    |                 |            |              |               |         |  |
|                       | 3 🖫   😫   ▶ 🔳 🗉 🖦                  |                 |            |              |               |         |  |
| 🍓 Services (Local)    | Name 🔺                             | Description     | Status     | Startup Type | Log On As     | <b></b> |  |
|                       | 🖓 Computer Browser                 | Maintains an u  | Started    | Automatic    | Local System  |         |  |
|                       | 🖏 Cryptographic Services           | Provides three  | Started    | Automatic    | Local System  |         |  |
|                       | 🖏 DCOM Server Process Launcher     | Provides launc  | Started    | Automatic    | Local System  |         |  |
|                       | 🖏 DHCP Client                      | Manages netw    | Started    | Automatic    | Local System  |         |  |
|                       | 🍓 Distributed Link Tracking Client | Maintains links | Started    | Automatic    | Local System  |         |  |
|                       | Bistributed Transaction Coordi     | Coordinates tr  | Started    | Manual       | Network S     |         |  |
|                       | 🖏 DNS Client                       | Resolves and c  | Started    | Automatic    | Network S     |         |  |
|                       | Socument Manager                   | Document Man    |            | Automatic    | Local System  |         |  |
|                       | 🖏 dotNet Protector Update Servi    | dotNet Protect  |            | Disabled     | Local Service |         |  |
|                       | Reporting Service                  | Allows error re | Started    | Automatic    | Local System  |         |  |
|                       | 🖏 Event Log                        | Enables event I | Started    | Automatic    | Local System  |         |  |
|                       | Rest User Switching Compatibility  | Provides mana   |            | Manual       | Local System  |         |  |
|                       | 🖏 FTP Publishing                   | Provides FTP c  | Started    | Automatic    | Local System  |         |  |
|                       | Barrie and Constant                | F6111-1         | Charles of | A., 6        | 1 1 C         |         |  |
|                       | \Extended \Standard                |                 |            |              |               |         |  |
|                       |                                    |                 |            |              |               |         |  |

After the installation open Services from Administrative Tools.

Go to the **Document Manager Properties -> Log On** tab, choose the **This account** option and select a user with administrative rights.

| Document Manager Prop    | erties (Local Computer)           | ? ×                    |
|--------------------------|-----------------------------------|------------------------|
| General Log On Recov     | very Dependencies                 |                        |
| Log on as:               |                                   |                        |
| C Local System accour    |                                   |                        |
| ● <u>I</u> his account:  | MIG                               | Browse                 |
| Password:                | •••••                             |                        |
| Confirm password:        | •••••                             |                        |
| You can enable or disabl | e this service for the hardware p | profiles listed below: |
| Hardware Profile         |                                   | Service                |
| Profile 1                |                                   | Enabled                |
|                          | Enable                            | <u>D</u> isable        |
|                          | OK Cano                           | el <u>A</u> pply       |

| 🙀 Document Manag                                                                    | er Service Setting                        |
|-------------------------------------------------------------------------------------|-------------------------------------------|
| Shared Folder:<br>Checking Interval:<br>Server Path:<br>Site Name:<br>Library Name: | 5 sec.<br>http://spserver                 |
| User Name:<br>Password:                                                             | Check <u>S</u> etting                     |
| Status: Stopped                                                                     | Save Save and <u>R</u> estart <u>Exit</u> |

**Shared Folder** – The Shared Folder (for MAS90 and Share Point Document Manager) must be specified here.

**Checking Interval** – Interval is set by seconds to check the Shared Folder.

Server Path – The server path is specified.

**Site Name** – The site name is specified.

Library Name – A default library name is specified.

**User Name, Password** – Such Username and Password must be specified which have rights for modifying access to the Share Point server.

| 🔯 Document Manag   | jer Service Setting                   |
|--------------------|---------------------------------------|
| Shared Folder:     | D:\Shared Folder                      |
| Checking Interval: | 10 🔹 sec.                             |
| Server Path:       | http://sharepoint_server              |
| Site Name:         | MAS90                                 |
| Library Name:      |                                       |
|                    |                                       |
| User Name:         | jiig                                  |
| Password:          | xxxxxx Check Setting                  |
|                    |                                       |
|                    |                                       |
| Status: Running    | Save and <u>R</u> estart <u>E</u> xit |

Check Setting – Press this button to verify the settings information on the screen.

If any setting does not match, an appropriate error message will be displayed. Here is an example:

| Document Manager Service Setting                      |    |  |  |  |  |  |
|-------------------------------------------------------|----|--|--|--|--|--|
| The remote name could not be resolved: 'sharepoint_se |    |  |  |  |  |  |
|                                                       | ОК |  |  |  |  |  |

If the whole specified data is correct, the following message will be displayed:

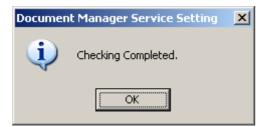

Run, Stop, Restart Windows Service – press the button to perform desired command.

**Save** – Press this button to save the settings. If the settings have been changed and saved, they can be acted only after the server is restarted. In order not to restart the server again, click the **Save and Restart** button.

### MAS90/200

### Share Point Document Management Options

The **Share Point Document Management Options** program has been added under the **Library Master Setup**. The needed settings must be done here by all means to enable the rest processing.

Temporary output folder must be specified in the **Choose Temporary Output Folder** field by all means. Note that the path must be mentioned only through net when using MAS200. And in case of using MAS90, it's recommended to specify the path through net in order to avoid problems.

In the **Share Point Library Name** fields specify the name of the library where documents must be uploaded into. The last three (A/R Checks, A/R Invoices, Customer PO) Library Names are just informative as no Printings are specified for them.

The path of the Share Point Library is specified in the **URL Address** field for each option by all means.

| Share Point D                                                   | ocument Man     | agement                                | : Options (ABC) 5/8/2008                 | ?:             |  |  |  |
|-----------------------------------------------------------------|-----------------|----------------------------------------|------------------------------------------|----------------|--|--|--|
| -Choose Temporary Output Folder                                 |                 |                                        |                                          |                |  |  |  |
| \\Karenyep\D_KarenYep\MAS\420\SDM\SDM_NEW\MAS90\TemporaryOutput |                 |                                        |                                          |                |  |  |  |
|                                                                 |                 |                                        |                                          |                |  |  |  |
| -Upload to Sha                                                  | re Point        |                                        | Share Point Library Name                 |                |  |  |  |
| Picking Sheet                                                   | Printing        |                                        | Pick Tickets                             |                |  |  |  |
| URL Address                                                     | http://armens-v | /w/sdm/Pi                              | ick%20Tickets/Forms/AllItems.aspx        |                |  |  |  |
| A/P Check Pri                                                   | inting          |                                        | AP Checks                                | <u> </u>       |  |  |  |
|                                                                 |                 | /w/sdm/Al                              | P%20Checks/Forms/AllItems.aspx           |                |  |  |  |
| Calas Invairad                                                  | Drivetine       |                                        | Sales Invoices                           |                |  |  |  |
| Sales Invoice<br>URL Address                                    |                 | w/sdm/S                                | ales%20Invoices/Forms/AllItems.aspx      |                |  |  |  |
|                                                                 | nttp://amens-   | ////////////////////////////////////// | alessazon wordeszi onnaz Alinterna, aspx |                |  |  |  |
| Customer State                                                  |                 |                                        | Customer Statements                      |                |  |  |  |
| URL Address                                                     | http://armens-v | /w/sdm/Ci                              | ustomer%20Statements/Forms/AllItems.aspx |                |  |  |  |
| Purchase Orde                                                   | er Printing     |                                        | Purchase Orders                          |                |  |  |  |
| URL Address                                                     | http://armens-v | /w/sdm/Pi                              | urchase%200rders/Forms/AllItems.aspx     |                |  |  |  |
| A/R Checks                                                      |                 |                                        | A/R Checks                               | <u> </u>       |  |  |  |
| URL Address                                                     | http://armens-v | /w/sdm/Al                              | R%20Checks/Forms/AllItems.aspx           |                |  |  |  |
| A/P Invoices                                                    |                 |                                        | A/P Invoices                             |                |  |  |  |
| URL Address                                                     | http://armens-v | aw/sdm/∆l                              | P%20Invoices/Forms/AllItems.aspx         |                |  |  |  |
|                                                                 | nap. // dimensi | rm summi                               | · · · ·                                  |                |  |  |  |
| Customer PO                                                     |                 |                                        | Customer PO                              |                |  |  |  |
| URL Address                                                     | http://armens-v | /w/sdm/Ci                              | ustomer%20P0/Forms/AllItems.aspx         |                |  |  |  |
|                                                                 |                 |                                        |                                          |                |  |  |  |
|                                                                 |                 |                                        | Accept                                   | <u>C</u> ancel |  |  |  |

The check boxes specified on this screen will be defaulted in the corresponding screens for the **Upload to Share Point** options.

Note: This option must be specified for each Company separately.

#### Sales Order

#### **Picking Sheet Printing**

The **Upload to Share Point** check box and **Share Point Documents** button have been added to the **Main** tab of **Picking Sheet Printing** screen.

| Picking Sheet Printing (ABC) 5/4/2008                                                                                      |                                  |
|----------------------------------------------------------------------------------------------------|----------------------------------|
| Form Code STANDARD Seject Seject                                                                                           | <u>C</u> lear                    |
| Number of Copies 1 Collated 🗸 Multi-Part Form Enabled                                                                      | Multi Part                       |
| <u>1</u> . Main <u>2</u> . Select                                                                                          |                                  |
| Order Type to Print         All         Include Unauthorized/Expired Cre           Print Orders on Hold         Print Comr |                                  |
| Additional Item Types to Print<br>Charge Items Miscellaneous Items Special Items                                           |                                  |
| Line 1 Message<br>Line 2 Message                                                                                           |                                  |
| Share Point<br>Upload to Share Point  Share Point Documents  Share Point Documents                                         | ents, Alt-W                      |
| Adobe PDF   Alignment  Print                                                                                               | Pre <u>v</u> iew <u>S</u> etup 🕐 |

If the **Upload to Share Point** check box is on and printer is selected then while **Printing**, the report will be printed after which separate PDF files will be created for each selected Order and sent to upload to Share Point (after printing the Order). Note that the upload will not be done during previewing mode.

Press the **Share Point Documents** button to go to the **Pick Tickets** Library of Share Point server.

| Pick Tickets - Microsof                                                                  | t Interne      | et Explorer          | _             |                |                |              |                                             |                                 |                           |                  |                        | _                      | Ð      |
|------------------------------------------------------------------------------------------|----------------|----------------------|---------------|----------------|----------------|--------------|---------------------------------------------|---------------------------------|---------------------------|------------------|------------------------|------------------------|--------|
|                                                                                          | es <u>T</u> oo |                      |               | 🕘 🔹 🖹 💈        | ) 🛛 😓          |              |                                             |                                 |                           |                  |                        |                        |        |
| ddress 🕘 http://armens-v                                                                 | · ·            |                      | <u> </u>      | · ·            |                |              |                                             |                                 |                           | _                |                        |                        | -      |
| inks * Loc_H 🍯 Freene                                                                    | et ど Ya        | ahoo  🙋 R            | tambler 🏼 🙋 n | n_Learn  🙋 AD  | MIN * L_Learn  | 1 * L_AEF *  | L_GGSCA *                                   | ad 🍯 w.Lea                      | rn 🍯 w.Al                 | EF 🍓 w.GC        | SSCA * AA              | ACC * IIG              |        |
| 'eam Site                                                                                |                |                      |               |                |                |              |                                             |                                 |                           |                  |                        |                        |        |
| f SDM                                                                                    |                |                      |               |                |                |              |                                             |                                 |                           |                  |                        |                        |        |
| Home MAS90 test                                                                          | SDM            |                      |               |                |                |              |                                             |                                 |                           |                  |                        |                        |        |
|                                                                                          |                | ite > SDM<br>( Ticke | > Pick Ticke  | ts             |                |              |                                             |                                 |                           |                  |                        |                        |        |
| View All Site Content                                                                    | Pick Tic       | kets                 |               |                |                |              |                                             |                                 |                           |                  |                        |                        | _      |
| Documents                                                                                | Action         | s •                  |               |                |                |              |                                             |                                 |                           |                  |                        |                        |        |
| <ul> <li>A/R Checks</li> </ul>                                                           | Туре           | Order No             | Order Date    | Customer No    | Salesperson No | Customer PO# | Bill-To Name                                | Ship-to Name                    | Comment                   | Confirm to       | ItemNo. 1              | ItemNo. 2              | It     |
| A/P Invoices     Pick Tickets     Purchase Orders                                        |                | 0000149              | 5/23/2010     | 02-<br>AMERCON | 0400           |              |                                             |                                 |                           | Mike<br>Thompson | GB-<br>EQ380-<br>10-MF | 2480-8-50              | 2      |
| <ul> <li>Purchase Orders</li> <li>Sales Invoices</li> <li>Customer Statements</li> </ul> |                | 0000174              | 4/23/2008     | 02-<br>AMERCON | 0400           |              | American<br>Concrete<br>Service             | American<br>Concrete<br>Service |                           | Mike<br>Thompson |                        |                        |        |
| <ul> <li>Customer PO</li> <li>A/P Checks</li> </ul>                                      |                | 0000174              | 4/23/2008     | 02-<br>AMERCON | 0400           |              | American<br>Concrete<br>Service             | American<br>Concrete<br>Service |                           | Mike<br>Thompson |                        |                        |        |
| Lists                                                                                    |                | 0000116              | 5/19/2010     | 01-BRESLIN     | 01-0100        | 90-1004      | Breslin Parts                               | Breslin Parts                   |                           | Winnie           | 1001-                  | ARS-9301               | D      |
| <ul> <li>Calendar</li> </ul>                                                             |                |                      |               |                |                |              | Supply                                      | Supply                          |                           | Spackman         | HON-<br>H254LK         |                        |        |
| Tasks Discussions                                                                        |                | 0000104              | 4/20/2010     | 02-ATOZ        | 02-0400        | VERBAL       | A To Z<br>Carpet<br>Supply                  | A To Z<br>Carpet<br>Supply      |                           | Allen<br>Ableson | GB-<br>EQ380-5-<br>MM  | GB-<br>EQ380-<br>10-MF | 6<br>2 |
| Team Discussion                                                                          |                | 0000157              | 5/15/2010     | 02-CUSTOM      | 02-0300        |              | Custom<br>Craft                             | Custom Craft<br>Products        |                           | Rex<br>Anderson  | 6650-26-<br>16-11      |                        |        |
| Sites<br>People and Groups                                                               | ۵              | 0000153              | 5/11/2010     | 01-ABF         | 01-0100        | XX-890200    | Products<br>American<br>Business<br>Futures | American<br>Business<br>Futures |                           | Artie<br>Johnson | 6657-24-<br>20-12      | 8972                   |        |
|                                                                                          |                | 0000105              | 4/20/2010     | 01-AVNET       | 01-0200        | T50420       | Avnet<br>Processing<br>Corp                 | Avnet<br>Processing<br>Corp     |                           | Tony<br>Schultz  | 1001-<br>HON-<br>H252  |                        |        |
|                                                                                          |                | 0000115              | 5/18/2010     | 01-ABF         | 01-0100        | VERBAL       | American<br>Business<br>Futures             | American<br>Business<br>Futures | Customer<br>to<br>confirm | Artie<br>Johnson | D1400                  | D1700                  |        |
| d                                                                                        |                |                      |               |                |                |              |                                             |                                 |                           |                  |                        |                        | ►      |
| Done                                                                                     |                |                      |               |                |                |              |                                             |                                 |                           |                  | Nocal                  | intranet               |        |

### S/O Invoice Printing

The **Upload to Share Point** check box and **Share Point Documents** button have been added to the **Main** tab of **S/O Invoice Printing** screen.

| 🔚 5/0 Invoice Printing (ABC) 5/4/2008                                                           |   |
|-------------------------------------------------------------------------------------------------|---|
| Form Code STANDARD<br>Description Preprinted Laser                                              |   |
| Number of Copies 1 Collated V Multi-Part Form Enabled Multi Part                                |   |
| <u>1</u> . Main <u>2</u> . Select                                                               |   |
| Sort Invoices By Invoice Number                                                                 |   |
| Invoice Type to Print     All       Print Invoices Already Printed     Print Comments   Partial |   |
| Line 1 Message Line 2 Message                                                                   |   |
| Share Point Upload to Share Point Share Point Documents Share Point Documents, Alt-W            |   |
| MIGSERVER\HP LaserJet 1022     Alignment     Preview     Setup                                  | 2 |

If the **Upload to Share Point** check box is on and printer is selected then while **Printing**, the report will be printed after which separate PDF files will be created for each selected Invoice and sent to upload to Share Point (after printing the Invoice). Note that the upload will not be done during previewing mode.

16

Press the **Share Point Documents** button to go to the **Sales Invoices** Library of Share Point server.

| 🗿 Sales Invoices - Micros                                                       | oft Inte | rnet Explorer                |                   |                    |            |              |               |                |                                 | _ 🗆 ×                        |
|---------------------------------------------------------------------------------|----------|------------------------------|-------------------|--------------------|------------|--------------|---------------|----------------|---------------------------------|------------------------------|
| File Edit View Favorit                                                          | es Tool  | ls Help 🔇 Back 🕶 🕥 🗸         | 🖹 💈 🔗 😓           |                    |            |              |               |                |                                 |                              |
| Address 🙋 http://armens-v                                                       | w/SDM/Si | ALES%20INVOICES/FORMS/ALLITE | MS.ASPX           |                    |            |              |               |                |                                 | -                            |
| Links * Loc_H 🍯 Freene                                                          |          | ahoo   🙆 Rambler   🙆 m_Learn | 🕘 ADMIN 🏄 L_Le    | earn * L_AEF       | * L_GGS    | CA * ad 🍓    | ] w.Learn 🛛 🕘 | w.AEF 🛛 🕘 w.Go | SSCA * AAC                      | ic »                         |
|                                                                                 |          | es Invoices                  |                   |                    |            |              |               |                |                                 | <u> </u>                     |
| View All Site Content                                                           | Sales Ir | nvoices                      |                   |                    |            |              |               |                |                                 |                              |
| Documents                                                                       | Action   | s <b>*</b>                   |                   |                    |            |              |               |                |                                 |                              |
| <ul> <li>A/R Checks</li> </ul>                                                  | Туре     | Name                         | Modified          | O Modified By      | Invoice No | Invoice Date | Customer No   | Customer PO#   | Bill-To Name                    | Ship-to                      |
| <ul> <li>A/P Invoices</li> <li>Pick Tickets</li> <li>Purchase Orders</li> </ul> |          | 0100056_0501081154_004629    | 5/1/2008 11:32 AM | Armen<br>Stepanyan | 0100056    | 4/14/2008    | 01-ABF        |                | American<br>Business<br>Futures | Americ<br>Busine<br>Future   |
| Sales Invoices     Customer Statements                                          |          | 0100056_0502081896_013316    | 5/2/2008 7:32 PM  | Armen<br>Stepanyan | 0100056    | 5/2/2008     | 01-ABF        |                | American<br>Business<br>Futures | Americ<br>Busine<br>Future   |
| <ul> <li>Customer PO</li> <li>A/P Checks</li> </ul>                             |          | 0100056_050208712_005408     | 5/2/2008 7:16 AM  | Armen<br>Stepanyan | 0100056    | 5/2/2008     | 02-JELLCO     | VERBAL         | Jellco<br>Packing               | Jelico I                     |
| Lists                                                                           |          | 0100057_0501081154_009225    | 5/1/2008 11:32 AM | Armen<br>Stepanyan | 0100057    | 4/14/2008    | 02-ALLENAP    |                | Allen's<br>Appliance<br>Repair  | Allen's<br>Appliai<br>Repair |
| •                                                                               |          |                              |                   |                    |            |              |               |                |                                 |                              |
| Ë                                                                               |          |                              |                   |                    |            |              |               |                | Local intranet                  |                              |

### S/O Invoice Data Entry Quick Printing

The **Upload to Share Point** check box and **Share Point Documents** button have been added to the **S/O Invoice Printing** screen which is opened by clicking on the **Quick Print** button from **S/O Invoice Data Entry** screen.

| 👫 S/O Invoice                | Printing                                                                                           |
|------------------------------|----------------------------------------------------------------------------------------------------|
| Form Code                    | STANDARD                                                                                           |
| Description                  | Preprinted Laser                                                                                   |
| Number of Co                 | opies 1 Collated 🗸 Multi-Part Form Enabled 🗌 Multi Part                                            |
| Print Commer                 | nts Partial 💌                                                                                      |
| Line 1 Messa                 |                                                                                                    |
| Line 2 Messa                 | ge                                                                                                 |
| -Share Point-<br>Upload to S |                                                                                                    |
| WIGSERVER                    | Share Point Documents, Alt-W       NHP LaserJet 1022     Alignment     Print     Preview     Setup |

If the **Upload to Share Point** check box is on and printer is selected then while **Printing**, the report will be printed after which a separate PDF file will be created for current Invoice and sent to upload to Share Point (after printing the Invoice). Note that the upload will not be done during previewing mode.

#### Sales Order Entry

The **Pick Tickets** button has been added to the **Sales Order Entry** header which leads to Share Point to see the documents of the Pick Tickets Library. **Pick Tickets** and **Customer PO** items are available in the popup menu, which lead to corresponding libraries in Share Point.

| <u>1</u> . Header <u>2</u> . Address <u>3</u> . Line | Copy from Defaults Customer Credit      A. T Dick Tickets      Customer PO      r Type Standard Order      Master/Repeating No.      American Business Futures      Cust P0                                                                                                    |
|------------------------------------------------------|----------------------------------------------------------------------------------------------------|
| Ship Date 5/4/2008                                   | Ship To Addr       2       American Business Futures         Terms Code       01       Net 30 Days         Ship Via       UPS BLUE       FOB         Confirm To       John Quinn       Second         Frail       artie@abf.com       Image: Second Second Se |
| Print Order  Print Pick Sheets  Quick Print          | Accept Cancel Delete 🕞 💽                                                                                                    |

If no Order is selected, all the documents will be listed in Share Point, otherwise, if an Order is selected then only the ones will be listed which are related with that Order.

| Pick Tickets - Microsof                                    | t Interne      | et Explorer          |                |                   |                |                 |                                 |                                 |         |                  |                       |                         |
|------------------------------------------------------------|----------------|----------------------|----------------|-------------------|----------------|-----------------|---------------------------------|---------------------------------|---------|------------------|-----------------------|-------------------------|
| <u>File E</u> dit <u>V</u> iew F <u>a</u> vorit            | es <u>T</u> oo | ls <u>H</u> elp      | Ġ Back 🝷 (     | ) - 🔀 💈           | 🛛 😓            |                 |                                 |                                 |         |                  |                       |                         |
| Address 🗃 http://armens-v                                  | w/sdm/Pi       | ck%20Tickets/I       | Forms/AllItems | .aspx?FilterField | 1=Order%5Fx002 | 0%5FNo&FilterVa | lue1=0000174                    |                                 |         |                  |                       | •                       |
| .inks * Loc_H 🍯 Freene                                     | et 👸 Ya        | ahoo  🙆 Ran          | nbler  🕘 m_l   | .earn  🙋 ADM      | IN * L_Learn   | * l_AEF * I     | _GGSCA * -                      | ad   🕘 w.Learn                  | 🥘 w.AEF | 🕘 w.GGS          | ca * aac              | с * IIG                 |
| Team Site                                                  |                |                      |                |                   |                |                 |                                 |                                 |         |                  |                       |                         |
| 辩 SDM                                                      |                |                      |                |                   |                |                 |                                 |                                 |         |                  |                       |                         |
| Home MAS90 test                                            | SDM            |                      |                |                   |                |                 |                                 |                                 |         |                  |                       |                         |
|                                                            |                | te > SDM ><br>Ticket |                |                   |                |                 |                                 |                                 |         |                  |                       |                         |
| View All Site Content                                      | Pick Tic       | :kets                |                |                   |                |                 |                                 |                                 |         |                  |                       |                         |
| Documents                                                  | Action         | s •                  |                |                   |                |                 |                                 |                                 |         |                  |                       |                         |
| <ul> <li>A/R Checks</li> </ul>                             | Туре           | Order No 🍸           | Order Date     | Customer No       | Salesperson No | Customer PO#    | Bill-To Name                    | Ship-to Name                    | Comment | Confirm to       | ItemNo. 1             | ItemNo.                 |
| A/P Invoices     Pick Tickets     Demokrate Ondered        |                | 0000174              | 4/23/2008      | 02-<br>AMERCON    | 0400           |                 | American<br>Concrete<br>Service | American<br>Concrete<br>Service |         | Mike<br>Thompson |                       |                         |
| Purchase Orders     Sales Invoices     Customer Statements | ١              | 0000174              | 4/23/2008      | 02-<br>AMERCON    | 0400           |                 | American<br>Concrete<br>Service | American<br>Concrete<br>Service |         | Mike<br>Thompson |                       |                         |
| Customer PO     A/P Checks                                 | ٦              | 0000174              | 5/2/2008       | 01-ABF            | 01-0100        |                 | American<br>Business<br>Futures | American<br>Business<br>Futures |         | John<br>Quinn    | 1001-<br>HON-<br>H252 | 1001-<br>HON-<br>H252LK |
| Lists<br>• Calendar                                        |                | 0000174              | 5/2/2008       | 01-ABF            | 01-0100        |                 | American<br>Business            | American<br>Business            |         | John<br>Quinn    | 1001-<br>HON-         | 1001-<br>HON-           |
| <ul> <li>Calendar</li> <li>Tasks</li> </ul>                | D              | 0000174              | 5/2/2008       | 01-ABF            | 01-0100        |                 | Futures<br>American             | Futures<br>American             |         | John             | H252<br>1001-         | H252LK                  |
| Discussions<br>Team Discussion                             |                |                      |                |                   |                |                 | Business<br>Futures             | Business<br>Futures             |         | Quinn            | HON-<br>H252          | HON-<br>H252lk          |
| - ream Discussion                                          |                |                      |                |                   |                |                 |                                 |                                 |         |                  |                       | Þ                       |
| Done                                                       |                |                      |                |                   |                |                 |                                 |                                 |         |                  | Local intrane         | et 💻                    |

### Sales Order Inquiry, Sales Order Quote/History Inquiry

Similar button as in **Sales Order Entry** has been added also in **Sales Order Inquiry** and **Sales Order/Quote History Inquiry**.

| 🔚 Sales Order Quote History Inquiry (AB               | C) 5/4/2008                            |                      |
|-------------------------------------------------------|----------------------------------------|----------------------|
| Order Number 0000171                                  | 0                                      | Invoices Credit      |
| <u>1</u> . Header <u>2</u> . Address <u>3</u> . Lines |                                        |                      |
| Order Date 5/1/2010 F                                 | <u>C</u> ustomer PO<br>RMA No. 0000002 | Master/Repeating No. |
| Customer No. 01-ABF 🦉 America                         | n Business Futures                     | Customer PO          |
| Status       Active Order         Cancelled Code      | Terms Code 01<br>Ship Via UPS BLUE     | AST WAREHOUSE        |
|                                                       |                                        | <u>o</u> k (?),      |

### Accounts Payable

#### **A/P Check Printing**

The Upload to Share Point check box and Share Point Documents button have been added to the Main tab of A/P Check Printing screen.

| 🚮 A/P Check I                             | Printing (AB                                               | C) 5/4/2008        |                                                   |                                                                                                    | <u>_                                    </u> |  |  |  |  |  |  |
|-------------------------------------------|------------------------------------------------------------|--------------------|---------------------------------------------------|----------------------------------------------------------------------------------------------------|----------------------------------------------|--|--|--|--|--|--|
| Bank Code<br>Form Code<br>Description     | D & Wells Fargo Checking<br>STANDARD &<br>Preprinted Laser |                    |                                                   |                                                                                                    |                                              |  |  |  |  |  |  |
| Multi-Part For                            | m Enabled                                                  | <u>M</u> ulti Part |                                                   |                                                                                                    |                                              |  |  |  |  |  |  |
| <u>1</u> . Main                           | <u>2</u> . Select                                          |                    |                                                   |                                                                                                    |                                              |  |  |  |  |  |  |
| Check Date<br>Starting Chec<br>Check Form |                                                            | 5/4/2008           |                                                   | Print Remit To Information<br>Print Checks Already Printed<br>Print G/L Distribution<br>Print in ANSI Format |                                              |  |  |  |  |  |  |
| Check Messa<br>Stub Messag<br>Stub Lines  |                                                            |                    |                                                   | Ext                                                                                                    | ended Stub                                   |  |  |  |  |  |  |
| -Share Point-<br>Upload to S              |                                                            | Share Point        | bint Documents 🛃<br>Documents, Alt-W<br>Alignment | <u>Print</u> Pre <u>v</u> iew                                                                                | Setup (2)                                    |  |  |  |  |  |  |

If the **Upload to Share Point** check box is on and printer is selected then while **Printing**, the report will be printed after which separate PDF files will be created for each selected Check and sent to upload to Share Point (after printing the Check). Note that the upload will not be done during previewing mode.

|                                              | oft Internet Explorer                        |                             |                    |                        |                           |      |
|----------------------------------------------|----------------------------------------------|-----------------------------|--------------------|------------------------|---------------------------|------|
| <u>File E</u> dit <u>V</u> iew F <u>a</u> vo | orites <u>T</u> ools <u>H</u> elp 🔇 Back 🕶 🤅 | ) - 🖹 🕄 🚱 😓                 |                    |                        |                           |      |
| ddress 🧃 http://armen                        | s-vw/SDM/AP%20CHECKS/FORMS/ALLIT             | EMS.ASPX                    |                    |                        |                           | -    |
| nks * Loc_H 🍯 Free                           | enet   Yahoo   Ambler 🏽 m_L                  | .earn 🍯 ADMIN * L_Learn * I | L_AEF * L_GGSCA *  | ad 🍯 w.Learn 🧃         | 🛐 w.AEF 🛛 🕘 w.GGSCA 🔺 AAG | ic i |
| 'eam Site                                    |                                              |                             |                    |                        | Welcome IIG 🔻             | 🕜    |
| 🞁 SDM                                        |                                              |                             |                    | This List              | -                         | P    |
| Home MAS90 test                              | SDM                                          |                             |                    |                        |                           |      |
|                                              |                                              |                             |                    |                        |                           |      |
|                                              | Team Site > SDM > A/P Checks<br>A/P Checks   |                             |                    |                        |                           |      |
| View All Site Content                        |                                              |                             |                    |                        |                           |      |
| View All Site Content                        | A/P Checks                                   |                             |                    |                        | View: All Documents       | -    |
| View All Site Content                        | A/P Checks                                   | O Modified By               | Check No           | Vendor No              | View: All Documents       | -    |
| View All Site Content Documents              | A/P Checks<br>A/P Checks<br>Actions •        |                             | Check No<br>000001 | Vendor No<br>01-AIRWAY | L                         | -    |

### A/P Invoice History Inquiry

The **A/P Invoices** button has been added to the **A/P Invoice History Inquiry** header which leads to Share Point where the **A/P Invoices** Library documents are displayed according to the selected Invoice No. and Vendor No.

| 👫 A/P Invoice His                               | story Inquiry (ABC) 5/4/2008             |                                                          |           |
|-------------------------------------------------|------------------------------------------|----------------------------------------------------------|-----------|
| Invoice No. 0000                                | 2. Lines <u>3</u> . Payments             | Date 5/2/2010                                            | ]         |
| Vendor No.<br>Source Journal                    | 01-AIRWAY Airway Property<br>AP-000010 🗞 | Invoice Due Date<br>Discount Due Date<br>Discount Amount | 5/30/2010 |
| Terms Code<br>Prepaid Invoice<br>Prepaid Date   | 03 NET END OF MONTH                      | Invoice Amount                                           | 3,500.00  |
| Prepaid Check<br>Separate Check<br>Hold Payment |                                          | Subject to Discount                                      | 3,500.00  |
| Comment<br>1099 Form                            | Box                                      | Balance                                                  | .00       |
|                                                 |                                          |                                                          |           |
|                                                 |                                          |                                                          |           |

| 🎒 A/P Invoices - Microso                             | ft Interne        | Explorer        |                  |                  |                  |               |             |                |              |           |              |             | 1× |
|------------------------------------------------------|-------------------|-----------------|------------------|------------------|------------------|---------------|-------------|----------------|--------------|-----------|--------------|-------------|----|
| <u>File E</u> dit <u>V</u> iew F <u>a</u> vori       | tes <u>T</u> ools | Help 🔇          | Back 🝷 🕥 🝷       | 🖹 💈 🕙            | 5                |               |             |                |              |           |              | 4           | •  |
| Address 🕘 http://armens-v                            | /w/sdm/AP%        | 20Invoices/Forr | ns/AllItems.asp> | ?FilterField1=In | voice%5Fx0020%   | iFNo&FilterVa | lue1=000010 | 5019&FilterFie | d2=Vendor%   | 5F×0020%5 | FNo&FilterVa | lue2=01-AIR | -  |
| Links * Loc_H 🍯 Freen                                | et  🙋 Yah         | oo  🙋 Ramblei   | r 🙋 m_Learn      | 🕘 ADMIN          | * L_Learn * L    | AEF * L_      | GGSCA *     | ad   🕙 w.Lea   | irn   🙋 w. A | EF 👸 w.G  | GSCA * A     | ACC * II    | G  |
| Team Site                                            |                   |                 |                  |                  |                  |               |             |                |              |           |              |             |    |
| í SDM                                                |                   |                 |                  |                  |                  |               |             |                |              |           |              |             |    |
| Home MAS90 test                                      | SDM               |                 |                  |                  |                  |               |             |                |              |           |              |             |    |
|                                                      |                   | > SDM > A/F     |                  |                  |                  |               |             |                |              |           |              |             |    |
| View All Site Content                                | A/P Invoi         | ces             |                  |                  |                  |               |             |                |              |           |              |             |    |
| Documents                                            | Actions           | •               |                  |                  |                  |               |             |                |              |           |              |             |    |
| <ul> <li>A/R Checks</li> <li>A/P Invoices</li> </ul> | Туре              | Vendor No 🍸     | Invoice No 🍸     | Invoice Date     | Invoice Due Date | Comment       | Approved    | ItemNo. 1      | ItemNo. 2    | ItemNo. 3 | ItemNo. 4    | ItemNo. 5   | -  |
| <ul> <li>Pick Tickets</li> </ul>                     | 🗆 Invoic          | e No : 0000105  | <b>019</b> (2)   |                  |                  |               |             |                |              |           |              |             |    |
| Purchase Orders                                      | <b>1</b>          | 01-AIRWAY       | 0000105019       | 5/2/2010         | 5/30/2010        |               | Yes         | 555000300      |              |           |              |             |    |
| <ul> <li>Sales Invoices</li> </ul>                   | <b>1</b>          | 01-AIRWAY       | 0000105019       | 5/2/2010         | 5/30/2010        |               | No          | 555000300      |              |           |              |             |    |
| Customer Statements                                  |                   |                 |                  |                  |                  |               |             |                |              |           |              |             |    |
| Customer PO                                          |                   |                 |                  |                  |                  |               |             |                |              |           |              |             | •  |
| •                                                    |                   |                 |                  |                  |                  |               |             |                |              |           |              | Þ           | Ł  |
| 🞒 Done                                               |                   |                 |                  |                  |                  |               |             |                |              |           | 🧐 Local intr | anet        |    |

If no Invoice No. is selected, then all the documents of the appropriate Library will be listed in Share Point.

#### Vendor Maintenance, Vendor Inquiry

The **A/P Checks** button has been added to the **Invoices** tab of **Vendor Maintenance** and **Vendor Inquiry** which leads to Share Point where Library documents are displayed according to the selected Vendor No.

| <b>Vendor Mai</b> i<br>'endor No. | ntenar<br>01-AIR |                  |                       | ) () () () () |                    |                  | Copy From)          | Renum <u>b</u> er  | <br>Contacts       | -        |
|-----------------------------------|------------------|------------------|-----------------------|---------------|--------------------|------------------|---------------------|--------------------|--------------------|----------|
| lame                              | Airway           | Property         |                       |               | 1                  |                  |                     |                    |                    | -        |
| <u>1</u> . Main ]                 | <u>2</u> . Addi  | tional           | <u>3</u> . Statistics | 4. Summary    | <u>5</u> . History | <u>6</u> . Invo  | ices 7. Transaction | s <u>8</u> .Check: | s <u>] 9</u> . P/O | )s       |
| Invoice No.                       | Inv              | Date ⊽           | Inv Due I             | Date Disc Dat | :e /               | Amount           | Discount            | Balance            | Comr 🔺 🚺           | h        |
| 0001053190<br>1053190             |                  | 1/2010<br>1/2010 | 6/10/201<br>6/30/201  | -             | -                  | 500.00<br>500.00 | 0.00<br>0.00        | 3,500.00<br>0.00   | Rent (             |          |
| JUNE-4913                         |                  | 1/2010           | 6/30/201              | -             | _                  | .000             | 0.00                | 25.000             |                    |          |
| MAY-4913                          |                  | 1/2010           |                       | -             |                    | ,000             | 0.00                | 0.00               |                    |          |
| 0000106145                        | 5/13             | 7/2010           | 5/30/201              | 0             | 1,                 | 600.00           | 0.00                | 1,600.00           |                    |          |
| 0000106020                        |                  | 5/2010           | 5/30/201              |               | -                  | 750.00           | 0.00                | 1,750.00           |                    |          |
| 0000105019                        |                  | /2010            | 5/30/201              | -             | 3,                 | 500.00           | 0.00                | 0.00               |                    |          |
| 0001050190                        |                  | /2010            | 5/30/201              | -             |                    | 0.00             | 0.00                | 0.00               |                    |          |
| 43-241                            | 5/1.             | /2010            | 5/30/201              | Π             | 1                  | 255.00           | 000                 | 0 00               |                    |          |
| Trans Date                        | Tı               | ans Type         | e   Ti                | ans Amount    | Discour            | it Check         | Date Check No       | o.                 |                    | 2        |
|                                   |                  |                  |                       |               |                    |                  |                     |                    | A/P Checks         | <u>,</u> |
| B                                 | alance           |                  | Current               | 30 Da         | iys                | 45 Days          | 60 Days             | 90                 | ) Days             |          |
| 31,8                              | 50.00            |                  | 31,850.00             | 0.0           | 00                 | 0.00             | 0.00                |                    | 0.00               |          |
|                                   |                  |                  |                       |               |                    |                  |                     |                    |                    |          |
|                                   |                  |                  |                       |               |                    |                  | <u>Accept</u>       | ncel <u>D</u> e    | elete              | 0        |

| 🚰 A/P Checks - Microsoft                        | Internet Explo               | orer                        |                             |                             |                  |                               | ×   |
|-------------------------------------------------|------------------------------|-----------------------------|-----------------------------|-----------------------------|------------------|-------------------------------|-----|
| <u>File E</u> dit <u>V</u> iew F <u>a</u> vorit | es <u>T</u> ools <u>H</u> el | lp 🕓 Back 🔻 🕥 🗸             | 💌 😰 🔗 💺                     |                             |                  | 4                             |     |
| Address 🙆 http://armens-v                       | w/sdm/AP%20Ch                | necks/Forms/AllItems.aspx?F | FilterField1=Vendor%5F×0020 | 1%5FNo&FilterValue1=01-AIRV | /AY              |                               | -   |
| Links * Loc_H 🍯 Freene                          | et 🙆 Yahoo 🤞                 | 🛃 Rambler 🛛 👸 m_Learn       | 🕘 ADMIN * L_Learn *         | L_AEF * L_GGSCA *           | ad   🕘 w.Learn 🧯 | 🕽 w.AEF 🙋 w.GGSCA * AACC * II | 5   |
| Team Site                                       |                              |                             |                             |                             |                  | Welcome IIG 👻   🔞             |     |
| 왥 SDM                                           |                              |                             |                             |                             | This List        | •                             |     |
| Home MA590 test                                 | SDM                          |                             |                             |                             |                  |                               |     |
|                                                 | Team Site > S<br>A/P Che     | DM > A/P Checks             |                             |                             |                  |                               |     |
| View All Site Content                           | A/P Checks                   |                             |                             |                             |                  |                               |     |
| Documents                                       | Actions 🝷                    |                             |                             |                             |                  | View: All Documents           |     |
| <ul> <li>A/R Checks</li> </ul>                  | Type Modifi                  | ed                          | Modified By                 | Check No                    | Vendor No 🍸      | Comment                       |     |
| <ul> <li>A/P Invoices</li> </ul>                | 5/2/20                       | 008 12:07 PM                | Armen Stepanyan             | 000001                      | 01-AIRWAY        | lsdlsfj flkdjfljsdlfk         |     |
| Pick Tickets                                    |                              |                             |                             |                             |                  |                               |     |
| Purchase Orders     Sales Invoices              |                              |                             |                             |                             |                  |                               | ┚   |
| E Done                                          |                              |                             |                             |                             |                  | Local intranet                | //. |

### **Payment History Inquiry**

The **A/P Checks** button has been added to the **Payment History Inquiry** screen which leads to Share Point where Library documents are displayed according to the selected Check Number and Vendor No.

| 🚮 Payment Histo             | ory Inquiry (A            | BC) 5/4/2008           |                          |        |              |             | <u>_                                    </u> |
|-----------------------------|---------------------------|------------------------|--------------------------|--------|--------------|-------------|----------------------------------------------|
| Description<br>Check Number | Wells Fargo Chi<br>C00002 | P Checks               |                          |        |              |             |                                              |
| Vendor No.                  | 02-OFFICE                 | OfficeMax              |                          |        | Check Type   | Credit Card |                                              |
| Source Journal              | AP-000014                 | 2                      |                          |        | Check Date   | 5/1/2010    |                                              |
| Comment                     |                           |                        |                          |        | Check Amount |             | 300.00                                       |
| Invoice No.<br>AMEX 000     | Invoice Date              | Discount Amount<br>.00 | Payment Amount<br>300.00 | Commen |              |             |                                              |
|                             |                           |                        |                          |        |              | <u> </u>    |                                              |

If no Check Number is selected, then all the documents of the appropriate Library will be listed in Share Point.

| 🖉 A/P Checks - Microsoft                                  | Internet Explorer                          |                             |                  |                |                          |   |
|-----------------------------------------------------------|--------------------------------------------|-----------------------------|------------------|----------------|--------------------------|---|
| <u>File E</u> dit <u>V</u> iew F <u>a</u> vorit           | res Tools Help 🔇 Back 🗸                    | 🔁 🕶 😰 🖉 🍃                   |                  |                |                          |   |
| Address 🙆 http://armens-v                                 | w/sdm/AP%20Checks/Forms/AllItems           | .aspx                       |                  |                |                          | - |
| Links * Loc_H 🍯 Freene                                    | et 🙋 Yahoo 💰 Rambler 💰 m_                  | Learn 🙋 ADMIN * L_Learn * L | _AEF * L_GGSCA * | ad 🙋 w.Learn 🙋 | w.AEF ( 🕘 w.GGSCA 🏄 AACC | » |
| Team Site                                                 |                                            |                             |                  |                | Welcome IIG 🝷            | 0 |
| 💕 SDM                                                     |                                            |                             |                  | This List      |                          | 2 |
| Home MAS90 test                                           | SDM                                        |                             |                  |                |                          |   |
|                                                           | Team Site > SDM > A/P Checks<br>A/P Checks |                             |                  |                |                          |   |
| View All Site Content                                     | A/P Checks                                 |                             |                  |                |                          |   |
| Documents                                                 | Actions -                                  |                             |                  |                | View: All Documents      | • |
| <ul> <li>A/R Checks</li> </ul>                            | Type Modified                              | Modified By                 | Check No         | Vendor No      | Comment                  |   |
| <ul> <li>A/P Invoices</li> </ul>                          | 5/2/2008 12:07 PM                          | Armen Stepanyan             | 000001           | 01-AIRWAY      | lsdlsfj flkdjfljsdlfk    |   |
| <ul> <li>Pick Tickets</li> <li>Purchase Orders</li> </ul> |                                            |                             |                  |                |                          |   |
| Sales Invoices                                            |                                            |                             |                  |                |                          |   |
| Customer Statements                                       |                                            |                             |                  |                |                          | - |
| é                                                         |                                            |                             |                  |                | 📃 📃 🧐 Local intranet     |   |

### **Purchase Order**

#### **Purchase Order Printing**

The **Upload to Share Point** check box and **Share Point Documents** button have been added to the **Main** tab of **Purchase Order Printing** screen.

| 👫 Purchase Order                | r Printing    |                |                    |                          | ? <u> </u>    |
|---------------------------------|---------------|----------------|--------------------|--------------------------|---------------|
| Order Type to Prin              | nt All Orders |                | Order Status to Pr | int 🛛 All Statuses 🖉     | ·             |
| Line 1 Message                  | COPY OF       | THE PURCHA     | SE ORDER MUST I    | BE INCLUDED              |               |
| Line 2 Message                  | WITH AL       | L SHIPMENTS    |                    |                          |               |
|                                 |               |                |                    |                          |               |
| Order Form Code                 | 1 🔍           | 122            |                    | Multi Part Enable        | Select        |
| Copies                          | 1             | <u>F</u> orm   | ן                  | Multi Part               | <u>C</u> lear |
| Collated                        |               |                |                    |                          |               |
| Selection                       | All           | Starting       | Ending             |                          |               |
| Order Number                    |               | Q              |                    | 5                        |               |
| -Share Point<br>Upload to Share | Point 🔽       | Share Poir     | nt Documents 🛃     |                          |               |
|                                 |               | Share Point Do | ocuments, Alt-W    | ·                        |               |
| Adobe PDF                       |               |                | <u>P</u> rint      | Pre <u>v</u> iew Printer | <u>S</u> etup |
|                                 |               |                |                    | ABC                      | 5/4/2008      |

If the **Upload to Share Point** check box is on and printer is selected then while **Printing**, the report will be printed after which separate PDF files will be created for each selected Order and sent to upload to Share Point (after printing the Order). Note that the upload will not be done during previewing mode.

Press the **Share Point Documents** button to go to the **Purchase Orders** Library of Share Point server.

| 🚈 Purchase Orders - Micr                                    | osoft In        | ternet Explorer                 |                    |             |           |               |            |               |                      |                 |          |
|-------------------------------------------------------------|-----------------|---------------------------------|--------------------|-------------|-----------|---------------|------------|---------------|----------------------|-----------------|----------|
| <u>File E</u> dit <u>V</u> iew F <u>a</u> vorit             | es <u>T</u> ool | ls <u>H</u> elp 🔇 Bac           | k 🕶 🕤 👻 📕          | ) 😰 🥴 🥈     | à         |               |            |               |                      |                 |          |
| Address 🙆 http://armens-v                                   | w/SDM/PI        | JRCHASE%200RDER                 | 5/FORMS/ALLITE     | MS.ASPX     |           |               |            |               |                      |                 | -        |
| Links * Loc_H ど Freene                                      | et 👩 Ya         | ahoo 💰 Rambler 🤅                | 🞒 m_Learn 🛛 🧯      | 🖞 admin 🏾 * | L_Learn * | L_AEF * L_0   | iGSCA * ad | ど w.Learn 🛛 🙆 | w.AEF 🛛 🙆 w          | .ggsca 🍍 a      | ACC »    |
| Home MAS90 test                                             | SDM             |                                 |                    |             |           |               |            |               |                      |                 | <b>A</b> |
|                                                             |                 | ite > SDM > Purch<br>chase Orde |                    |             |           |               |            |               |                      |                 |          |
| View All Site Content                                       | Purcha          | se Orders                       |                    |             |           |               |            |               |                      |                 |          |
| Documents                                                   | Action          | s <b>-</b>                      |                    |             |           |               |            |               |                      |                 |          |
| <ul> <li>A/R Checks</li> </ul>                              | Туре            | Modified                        | Modified By        | PO Number   | PO Date   | Vendor Number | Comment    | ItemNo. 1     | ItemNo. 2            | ItemNo. 3       | ItemNo.  |
| <ul> <li>A/P Invoices</li> <li>Pick Tickets</li> </ul>      |                 | 5/1/2008 11:34 AM               | Armen<br>Stepanyan | 0010000     | 4/1/2010  |               |            | GB-<br>MD750  | GB-<br>MD788         | VOG-CM-<br>CB   | 6655     |
| <ul> <li>Purchase Orders</li> <li>Sales Invoices</li> </ul> |                 | 5/2/2008 7:16 AM                | Armen<br>Stepanyan | 0010000     | 4/1/2010  |               |            | GB-<br>MD750  | GB-<br>MD788         | VOG-CM-<br>CB   | 6655     |
| Customer Statements                                         |                 | 5/1/2008 11:34 AM               | Armen<br>Stepanyan | 0010001     | 5/2/2010  | 01-UNITED     |            | 2481-5-<br>50 | GLOB-V-<br>3696-25W  | WJ-M-2107-<br>A | /C       |
| Customer PO     A/P Checks                                  |                 | 5/2/2008 7:15 AM                | Armen<br>Stenanvan | 0010001     | 5/2/2010  | 01-UNITED     |            | 2481-5-<br>50 | GLOB-V-<br>3696-25W/ | ₩J-M-2107-<br>4 | /C •     |
| E Done                                                      |                 |                                 |                    |             |           |               |            |               |                      | 🧐 Local intrane |          |

### **Purchase Order Entry Quick Printing**

The **Upload to Share Point** check box and **Share Point Documents** button have been added to the **Crystal Purchase Order Printing** screen opened by clicking on the **Quick Print** button from **Purchase Order Entry** screen.

| 👫 Crystal Purchase Or | der Printing                                       | ?_□×     |
|-----------------------|----------------------------------------------------|----------|
| Line 1 Message        | COPY OF THE PURCHASE ORDER MUST BE INCLUDED        |          |
| Line 2 Message        | WITH ALL SHIPMENTS                                 |          |
| Order Form Code       | 1 🔍 122                                            |          |
| Copies                | 1 Eorm Multi Part Enable Multi Part                |          |
|                       |                                                    |          |
| -Share Point          |                                                    |          |
| Upload to Share Poin  | t 🔽 Share Point Documents 🛃                        |          |
|                       | Share Point Documents, Alt-W                       |          |
| Adobe PDF             | <u>Print</u> Pre <u>v</u> iew Printer <u>S</u> etu | ıp 🕐     |
|                       | ABC                                                | 5/4/2008 |

If the **Upload to Share Point** check box is on and printer is selected then while **Printing**, the report will be printed after which a separate PDF file will be created for current Order and sent to upload to Share Point (after printing the Order). Note that the upload will not be done during previewing mode.

### Purchase Order Entry, Purchase Order Inquiry

The **Purchase Orders** button has been added to the **Purchase Order Entry** and **Purchase Order Inquiry** screens which leads to Share Point where Library documents are displayed according to the selected Order Number.

| 🚮 Purch                                                | ase Ord                           | er En  | try                           |                         |                                                            |             |                 |              |                |                   | ?               |                   | <        |
|--------------------------------------------------------|-----------------------------------|--------|-------------------------------|-------------------------|------------------------------------------------------------|-------------|-----------------|--------------|----------------|-------------------|-----------------|-------------------|----------|
| Orde                                                   | r Number                          | • [    | 0010006                       | <u> </u>                |                                                            |             |                 | Quic         | <u>k</u> Print | De <u>f</u> aults | Vendo           | r)                | J        |
| <u>1</u> .                                             | Header                            | Ì      |                               | iase Orders<br>iuress   | <u>3</u> .L                                                | lines       | ] 4             | . Totals     |                |                   | User ID         | 101               | 1        |
| Orde                                                   | er Date                           | 05/2   | 22/2010                       | Туре                    | Material F                                                 | Requisition | n 🔽 🛛 F         | epeating}    | P.O.           |                   | <b>Q</b>        |                   | l        |
| Nam                                                    | e                                 | HEL    | EN STOCK                      | (MAN                    |                                                            | D           | epartment       | SALES        |                |                   |                 |                   | l        |
| Date                                                   | er Status<br>Required<br>Purchase |        | Complet<br>05/25/2<br>On Hold |                         | Ship To A<br>Ship Via<br>Warehous<br>Confirm To<br>Comment | se (        |                 |              | STRIBUTI       | 3                 | 4NY             |                   |          |
|                                                        |                                   |        |                               |                         |                                                            |             |                 | ccept        | <u>C</u> ancel | De                | lete            | ₽] (?)            | ]        |
|                                                        |                                   |        |                               |                         |                                                            |             |                 |              |                | A                 | BC 9            | 5/4/2008          | Ī        |
| <b>1</b> 75                                            | . 1                               |        |                               |                         |                                                            |             |                 |              |                |                   |                 |                   |          |
|                                                        | <u>/i</u> ew F <u>a</u> vorito    |        | ternet Explorer<br>Is Help 🤇  |                         | 🔺 💈 🔗 😓                                                    |             |                 |              |                |                   |                 | , I I I .<br>1    | _        |
|                                                        |                                   |        |                               |                         | aspx?FilterField1=                                         |             | %5FNumber&Filte | rValue1=0010 | 006            |                   |                 |                   | _        |
| Links * Loc_t                                          | H 🙆 Freene                        | et 🕘 Y | ahoo 💰 Rambl                  | er 🙆 m_Learn            | 🕘 admin 🔺                                                  | L_Learn *   | L_AEF * L_GG    | iSCA * ad    | 🙆 w.Learn 🛛 🌾  | 🗿 w. AEF 🛛 🙆 v    | v.GGSCA 🏾 *     |                   | »        |
|                                                        |                                   |        | iite > SDM > Pi<br>chase O    | urchase Orders<br>rders |                                                            |             |                 |              |                |                   |                 |                   | •        |
| View All Site C                                        | Iontent                           | Purcha | ise Orders                    |                         |                                                            |             |                 |              |                |                   |                 |                   |          |
| Documents                                              |                                   | Action | is 🝷                          |                         |                                                            |             |                 |              |                |                   |                 |                   |          |
| <ul> <li>A/R Checks</li> <li>A/R Terreire</li> </ul>   |                                   | Туре   | Modified                      | O Modified I            | By 🛛 PO Number 🍸                                           | PO Date     | Vendor Number   | Comment      | ItemNo         | o. 1 ItemNo. 2    | ItemNo. 3       | ItemNo. 4         |          |
| <ul> <li>A/P Invoice:</li> <li>Pick Tickets</li> </ul> |                                   |        | 5/1/2008 11:35                | AM Armen<br>Stepanya    | 0010006                                                    | 5/22/2010   |                 |              | GB-<br>MD750   | WJ-M-<br>2107-A   | WJ-M-<br>2107-B | WJ-M-<br>2109-A   |          |
| Purchase Or                                            |                                   |        | 5/2/2008 7:16 /               | AM Armen                | 0010006                                                    | 5/22/2010   |                 |              | GB-            | WJ-M-             | WJ-M-           | WJ-M-             |          |
| <ul> <li>Sales Invoid</li> </ul>                       |                                   |        | 5/2/2000 0/24 5               | Stepanya<br>M Armen     | n<br>0010006                                               |             |                 |              | MD750          |                   | 2107-B          | 2109-A .<br>WJ-M- |          |
| Customer S                                             |                                   |        | 5/2/2008 8:31 F               | PM Armen<br>Stepanya    |                                                            | 5/22/2010   |                 |              | GB-<br>MD750   | WJ-M-<br>2107-A   | WJ-М-<br>2107-В | WJ-M-<br>2109-A   |          |
| Customer P     A/P Checks                              |                                   |        | 5/2/2008 9:10 P               | PM Armen<br>Stepanya    | 0010006                                                    | 5/22/2010   |                 |              | GB-<br>MD750   | WJ-M-<br>2107-A   | WJ-M-<br>2107-B | WJ-M-<br>2109-A   |          |
| Lists                                                  |                                   |        |                               |                         |                                                            |             |                 |              |                |                   |                 |                   | <b>•</b> |
|                                                        |                                   |        |                               |                         |                                                            |             |                 |              |                |                   |                 | F                 |          |
| 🔄 Done                                                 |                                   |        |                               |                         |                                                            |             |                 |              |                |                   | 🔍 Local in      | tranet            | 1        |

If no Order Number is selected, then all the documents of the appropriate Library will be listed in Share Point.

### Account Receivable

#### **Statement Printing**

The **Upload to Share Point** check box and **Share Point Documents** button have been added to the **Main** tab of **Statement Printing** screen.

| 🔚 Statement Printing (ABC) 5/4/2008               |                                                   |
|---------------------------------------------------|---------------------------------------------------|
| Form Code STANDARD                                | M <u>e</u> ssage                                  |
| Number of Copies 1 🗶 Collated 🗸                   | Multi-Part Form Enabled                           |
| <u>1</u> . Main <u>2</u> . Select                 |                                                   |
| Sort Statements By Customer Number                |                                                   |
| Age Invoices as Of                                | 5/4/2008                                          |
| Select Statements with Minimum Balance Of         | .00                                               |
| Select Customers with Balance Past Aging Category | Current Category                                  |
| Produce Statements For                            | Print All Statements                              |
| Include<br>Temporary Customers Yes 💌              | Credit Balances No 💌                              |
| Zero Balance Customers                            | Zero Balance Invoices Current Month Only 💌        |
|                                                   |                                                   |
| Share Point Docum                                 |                                                   |
| Adobe PDF                                         | Alignment <u>Print</u> Pre <u>v</u> iew Setup (?) |

If the **Upload to Share Point** check box is on and printer is selected then while **Printing**, the report will be printed after which separate PDF files will be created for each selected Customer and sent to upload to Share Point. Note that the upload will not be done during previewing mode.

Press the **Share Point Documents** button to go to the **Customer Statements** Library of Share Point server.

| 🚰 Customer Statements                                  | - Micros        | oft Internet Explorer                                          |                  |                    |             |                |                | [                | <u>- 0 ×</u> |
|--------------------------------------------------------|-----------------|----------------------------------------------------------------|------------------|--------------------|-------------|----------------|----------------|------------------|--------------|
| <u>File E</u> dit <u>V</u> iew F <u>a</u> vorit        | es <u>T</u> ool | ls Help 🔇 Back 🕶 🕥 🗸                                           | 💌 😰 🕙 😓          |                    |             |                |                |                  | 1            |
| Address 🙆 http://armens-v                              | w/SDM/C         | USTOMER%20STATEMENTS/FORM                                      | IS/ALLITEMS.ASPX |                    |             |                |                |                  | •            |
| Links * Loc_H 🍯 Freene                                 | et 🙆 Ya         | ahoo   🙆 Rambler 👌 m_Learn                                     | 🔄 ADMIN 🏄 L      | _Learn * L_AEF     | * L_GGSCA * | ad   @w.Learr  | n 🍯 w.AEF 🧉    | w.ggsca * aacc   | »            |
| Team Site                                              |                 |                                                                |                  |                    |             |                |                | Welcome IIG 🝷    | 0            |
| 🚧 SDM                                                  |                 |                                                                |                  |                    |             | This Li        | st 💌           |                  | 2            |
|                                                        | SDM             |                                                                |                  |                    |             |                |                |                  |              |
| View All Site Content                                  | Cus             | ite > SDM > Customer Stater<br>tomer Statemer<br>er Statements |                  |                    |             |                |                |                  |              |
| Documents                                              | Action          |                                                                |                  |                    |             |                | View:          | All Documents    | -            |
| A/R Checks                                             | Туре            | Name                                                           | Modified         | O Modified By      | Customer No | Statement Date | Salesperson No | Contact          | -            |
| <ul> <li>A/P Invoices</li> <li>Pick Tickets</li> </ul> |                 | 000751_0501081817_008856                                       | 5/1/2008 6:12 PM | Armen<br>Stepanyan | 02-ATOZ     | 05/01/2011     | 02-0400        | Allen Ableson    |              |
| Purchase Orders                                        |                 | 001061_0501081817_009968                                       | 5/1/2008 6:12 PM | Armen<br>Stepanyan | 01-AVNET    | 05/01/2011     | 01-0200        | Tony Schultz     |              |
| Sales Invoices     Customer Statements                 |                 | 001156_0501081817_022340                                       | 5/1/2008 6:12 PM | Armen<br>Stepanyan | 01-HILLSB   | 05/01/2011     | 01-0200        | Pam Wampler      |              |
| Customer PO                                            | n               | 002830 0501081817 021701                                       | 5/1/2008 6:12 PM | Armen              | 01-RSSUPPL  | 05/01/2011     | 01-0200        | Kent Quinlan     | <b>_</b>     |
| 🛃 Done                                                 |                 |                                                                |                  |                    |             |                |                | 🧐 Local intranet | 1.           |

### **Customer Maintenance, Customer Inquiry**

The **Customer Statements** and **A/R Checks** buttons have been added to the **Customer Maintenance** and **Customer Inquiry** headers and **Invoices** tab correspondingly which lead to Share Point.

| ame /           | American Busine       | ss Futures            | ustomer Statement  |                    | Copy From                    | Renum <u>b</u> er         |           |
|-----------------|-----------------------|-----------------------|--------------------|--------------------|------------------------------|---------------------------|-----------|
| <u>1</u> . Main | <u>2</u> . Additional | <u>3</u> . Statistics | <u>4</u> . Summary | <u>5</u> . History | <u>6</u> . Invoices <u>7</u> | Transactions <u>8</u> . 9 | 6/Os      |
| Invoice No.     | Invoice Type          | Inv Date              | ∇ Inv Due Date     | Disc Date          | Amount                       | Discount                  | 6         |
| 0000191         | Invoice               | 5/31/2010             | 6/30/2010          |                    | 2,416.25                     | 0.00                      | ູຫຍ       |
| 0100041         | Invoice               | 5/31/2010             | 6/30/2010          |                    | 38.20                        | 0.00                      |           |
| 0100048         | Invoice               | 5/30/2010             | 6/29/2010          |                    | 130.00                       | 0.00                      | R         |
| 0000169         | Invoice               | 5/29/2010             | 6/28/2010          |                    | 2,416.25                     | 0.00                      |           |
| 0100011         | Invoice               | 5/28/2010             | 6/27/2010          |                    | 265.86                       | 0.00                      | R         |
| 0100012         | Invoice               | 5/28/2010             | 6/27/2010          |                    | 666.53                       | 0.00 🖉                    |           |
| 1100009<br>▲    | louciee               | E/22/2010             | e /22 /2010        |                    | 2.022.64                     | n nn 💽                    | 1         |
| Trans Date      | Trans Type            | Trans Am              | ount Pay Date      | Check No.          | Payment Ref                  | Cr Card RMA N             |           |
| 4               |                       |                       |                    |                    |                              |                           |           |
|                 |                       | Connent               | 20 D               | C0 D               | 00 D                         | 120 Davis                 | ]<br>] @2 |
|                 | ance                  | Current               | 30 Days            | 60 Days            | 90 Days                      | 120 Days                  | £33       |
| 5.73            | 2.36                  | 4,474.96              | 1,257.40           | 0.00               | 0.00                         | 0.00                      |           |

**Customer Statements** – When pressed, the documents of all the Customers will be listed in Share Point if a **Customer No** is not selected. Otherwise, if a **Customer No** is selected, only the documents of current Customer will be listed.

| Customer Statements                                       | - Microsoft Internet Explorer                        |                            |                    |                    |                |                | _0               |
|-----------------------------------------------------------|------------------------------------------------------|----------------------------|--------------------|--------------------|----------------|----------------|------------------|
| <u>File E</u> dit <u>V</u> iew F <u>a</u> voril           | es <u>T</u> ools <u>H</u> elp 🔇 Back 🕶 🕥             | - 🖹 💈 🔗 😓                  |                    |                    |                |                |                  |
| ddress 🙆 http://armens-v                                  | /w/sdm/Customer%20Statements/Forms/A                 | llItems.aspx?FilterField1: | =Customer%5F×0020% | %5FNo&FilterValue1 | =01-ABF        |                | •                |
| inks * Loc_H 🍯 Freen                                      | et 🙋 Yahoo 🍯 Rambler 🍯 m_Leari                       | n 🥘 ADMIN * L_Li           | earn * L_AEF *     | L_GGSCA * ad       | ど w.Learn 🖉    | w.AEF  🙋 w.GG  | SCA * AACC       |
| Feam Site                                                 |                                                      |                            |                    |                    |                | Wel            | come IIG 🔻   🔞 . |
| 🚧 SDM                                                     |                                                      |                            |                    |                    | This List 💌    |                | 2                |
| Home MAS90 test                                           | SDM                                                  |                            |                    |                    |                |                |                  |
|                                                           | Team Site > SDM > Customer State<br>Customer Stateme |                            |                    |                    |                |                |                  |
| View All Site Content                                     | Customer Statements                                  |                            |                    |                    |                |                |                  |
| Documents                                                 | Actions 👻                                            |                            |                    | $\frown$           |                | View: All Doc  | uments 🔹         |
| <ul> <li>A/R Checks</li> </ul>                            | Type Name                                            | Modified                   | Modified By        | Customer No        | Statement Date | Salesperson No | Contact          |
| <ul> <li>A/P Invoices</li> <li>Pick Tickets</li> </ul>    | 007886_050208733_014343                              | 5/2/2008 7:20 AM           | Armen Stepanyan    | 01-ABF             | 05/02/2011     | 01-0100        | Artie Johnson    |
| <ul> <li>Pick lickets</li> <li>Purchase Orders</li> </ul> | 012361_0502082166_000129                             | 5/2/2008 9:39 PM           | Armen Stepanyan    | 01-ABF             | 05/02/2010     | 01-0100        | Artie Johnson    |
| <ul> <li>Sales Invoices</li> </ul>                        | 013997_0502082183_011129                             | 5/2/2008 9:50 PM           | Armen Stepanyan    | 01-ABF             | 05/02/2010     | 01-0100        | Artie Johnson    |
| Customer Statements                                       | 015088_0502082188_029385                             | 5/2/2008 9:53 PM           | Armen Stepanyan    | 01-ABF             | 05/02/2010     | 01-0100        | Artie Johnson    |
| Customer PO                                               | 015359_0502082192_003998                             | 5/2/2008 9:55 PM           | Armen Stepanyar    | 01-ABF             | 05/02/2010     | 01-0100        | Artie Johnson    |
| <ul> <li>A/P Checks</li> </ul>                            | 016974_0501081817_003905                             | 5/1/2008 6:12 PM           | Armen Stepanyan    | 01-ABF             | 05/01/2011     | 01-0100        | Artie Johnson    |
| Liete                                                     |                                                      |                            |                    | $\smile$           |                |                |                  |
| Done                                                      |                                                      |                            |                    |                    |                | Lo             | cal intranet     |

| ustomer No.     | 01-ABF           | 고민                    | <li> </li>   | 2                  | Copy From                        | Renum <u>b</u> er) Co <u>r</u> | tacts           |
|-----------------|------------------|-----------------------|--------------|--------------------|----------------------------------|--------------------------------|-----------------|
| ame .           | American Busines | s Futures             |              |                    |                                  |                                |                 |
| <u>1</u> . Main | 2. Additional    | <u>3</u> . Statistics | 4. Summary   | <u>5</u> . History | <u>6</u> . Invoices <u>7</u> . 1 | [ransactions] <u>{</u>         | <u>3</u> . S/Os |
| Invoice No.     | Invoice Type     | Inv Date ⊽            | Inv Due Date | Disc Date          | Amount                           | Discount                       | - <b>H</b>      |
| 0000191         | Invoice          | 5/31/2010             | 6/30/2010    |                    | 2,416.25                         | 0.00                           | 00              |
| 0100041         | Invoice          | 5/31/2010             | 6/30/2010    |                    | 38.20                            | 0.00                           |                 |
| 0100048         | Invoice          | 5/30/2010             | 6/29/2010    |                    | 130.00                           | 0.00                           | R               |
| 0000169         | Invoice          | 5/29/2010             | 6/28/2010    |                    | 2,416.25                         | 0.00                           |                 |
| 0100011         | Invoice          | 5/28/2010             | 6/27/2010    |                    | 265.86                           | 0.00                           | E.              |
| 0100012         | Invoice          | 5/28/2010             | 6/27/2010    |                    | 666.53                           | 0.00                           | _               |
| 0100000         | Inusiaa          | E/22/2010             | £ 700 /0010  |                    | 2 022 FM                         | 0.00                           | <u> </u>        |
| <u>• </u>       |                  |                       |              |                    |                                  | <u> </u>                       |                 |
| Trans Date /    | Trans Type       | Trans Amo             | unt PayDate  | Check No.          | Payment Ref                      | Cr Card RMA                    | A N             |
| 5/31/2010       | Invoice          | 2,416                 | .25          |                    |                                  |                                |                 |
| 5/31/2010       | Payment          | 2,416                 | 25-5/31/2010 | 100297             |                                  |                                |                 |
|                 |                  |                       |              |                    |                                  |                                | "() 🛃           |
|                 |                  |                       |              |                    |                                  |                                |                 |
|                 |                  |                       |              |                    |                                  | A/R Ch                         | ecks            |
| •               |                  |                       |              |                    |                                  |                                | •               |
| Ba              | lance            | Current               | 30 Days      | 60 Days            | 90 Days                          | 120 Days                       |                 |
| 5.72            | 32.36 4          | 1,474.96              | 1,257.40     | 0.00               | 0.00                             | 0.00                           | -00             |
| 2,              |                  |                       | .,           |                    |                                  |                                |                 |
|                 |                  |                       |              |                    |                                  |                                |                 |

A/R Checks – When pressed, all the A/R Checks Library documents of current Customer will be listed in Share Point if no line is selected below. Otherwise, if a line with a Check No is selected, then only those documents will be listed which belong to current Customer No and Check No.

| 🗿 A/R Checks - Microsoft Internet Explorer                                                                                                    |                        |                      |             |              |               |              |            |                              |               |  |
|----------------------------------------------------------------------------------------------------|------------------------|----------------------|-------------|--------------|---------------|--------------|------------|------------------------------|---------------|--|
| Eile Edit View Favorites Iools Help 🔇 Back 🔹 🔿 👻 💈 🥙 😓                                                                                                    |                        |                      |             |              |               |              |            |                              |               |  |
| Agdress 🗃 http://armens-vw/sdm/AR%20Checks/Forms/AllItems.aspx?FilterField1=Customer%5Fx0020%5FNo&FilterValue1=01-ABF&FilterField2=Check%5Fx0020%5FNo&FilterValue2=10029 🗾<br>Links * Loc_H 🗃 Freenet 🗃 Yahoo 🗃 Rambler 🗃 m_Learn 💿 ADMIN * L_Learn * L_AEF * L_GGSCA * ad 🗃 w.Learn 💿 w.AEF 🗃 w.GGSCA * AACC 👋 |                        |                      |             |              |               |              |            |                              |               |  |
| Links * Loc_H 🍯 Freene                                                                                                    | et 🍯 Yahoo 🍯 Rambler ( | 🞒 m_Learn 🛛 🙆 .      | ADMIN * L_I | Learn * L_A  | AEF * L_GGSCA | * ad ě w     | .Learn 🕘 🛛 | V.AEF 🕘 W.GGSCA              | * AACC *      |  |
| Team Site                                                                                                    |                        |                      |             |              |               |              |            | Welcome                      | e IIG 🕶   🔞 🔺 |  |
| 🎁 SDM                                                                                                    |                        |                      |             |              |               | This         | List 💌     |                              | 9             |  |
| Home MAS90 test SDM                                                                                                    |                        |                      |             |              |               |              |            |                              |               |  |
| Team Site > SDM > A/R Checks<br>A/R Checks                                                                                                    |                        |                      |             |              |               |              |            |                              |               |  |
| View All Site Content                                                                                                    | A/R Checks             |                      |             |              |               |              |            |                              |               |  |
| Documents                                                                                                    | Actions -              |                      | $\frown$    |              | $\frown$      |              |            | View: All Docume             | ents 🔹        |  |
| <ul> <li>A/R Checks</li> </ul>                                                                                                    | Type Modified          | Modified By          | Check No 🕯  | Deposit Date | Customer No 🍸 | Invoice Type | Invoice No | Customer Name                | Comment       |  |
| <ul> <li>A/P Invoices</li> <li>Pick Tickets</li> </ul>                                                                                                    | Gheck No: 100297 (3)   |                      |             |              |               |              |            |                              |               |  |
| <ul> <li>Purchase Orders</li> <li>Sales Invoices</li> </ul>                                                                                                    | 5/1/2008 12:42 P       | M Armen<br>Stepanyan | 100297      | 5/15/2010    | 01-ABF        | IN           | 0100009    | American Business<br>Futures |               |  |
| Customer Statements                                                                                                    | 4/30/2008 3:58 P       | M Armen<br>Stepanyan | 100297      | 5/15/2010    | 01-ABF        | IN           | 0000191    | American Business<br>Futures |               |  |
| <ul> <li>Customer PO</li> <li>A/P Checks</li> </ul>                                                                                                    | 💼 4/30/2008 3:58 P     | M Armen<br>Stepanyan | 100297      | 5/15/2010    | 01-ABF        | IN           | 0000191    | American Business<br>Futures |               |  |
| Lists                                                                                                    |                        |                      |             |              |               |              |            |                              |               |  |
| 🔮 Done                                                                                                    |                        |                      |             |              |               |              |            |                              |               |  |

#### **Invoice History Inquiry**

The **Sales Invoices** button has been added to the **A/R Invoice History Inquiry** header which leads to Share Point to see the documents of the Sales Invoices Library. **Sales Invoices, Pick Tickets, A/R Checks** and **Customer PO** items are available in the popup menu, which lead to corresponding Libraries in Share Point.

| 🔚 A/R Invoice History Inquiry (ABC) 5/4/2008                                                                                                    |                     |            |                                      |               |                                                    |  |  |  |  |  |  |
|----------------------------------------------------------------------------------------------------|---------------------|------------|--------------------------------------|---------------|----------------------------------------------------|--|--|--|--|--|--|
| Invoice No. 010<br><u>1</u> . Main                                                                                                    | 2. Lines            | Source S   | NV Date 4/15/<br>i/O Order No. 00001 |               | rrent Ta <u>x</u> Detail<br>Comm S <u>h</u> ipping |  |  |  |  |  |  |
| Sales Invoices       Customer No.     D1-ABF       American Busir     A/R Checks       Ship To     American Busir       Source Journal     RMA No. |                     |            |                                      |               |                                                    |  |  |  |  |  |  |
| Terms Code                                                                                                    | 01 Net 30 Days      | Ship Date  | 4/13/2010                            | Taxable       | 1,075.85                                           |  |  |  |  |  |  |
| Ship Via                                                                                                    | UPS BLUE            | Schedule   | WI                                   | Nontaxable    | .00                                                |  |  |  |  |  |  |
| FOB                                                                                                    |                     | Ship Zone  | A Tracking                           | Freight       | 6.00                                               |  |  |  |  |  |  |
| Customer PO                                                                                                    | ₩-890200            | Weight     | 4                                    | Sales Tax     | 52.72                                              |  |  |  |  |  |  |
| Salesperson                                                                                                    | 01-0100 Jim Kentley | Apply To   |                                      | Discount      | 21.52                                              |  |  |  |  |  |  |
| Confirm To                                                                                                    | Artie Johnson       | IT User ID |                                      | Invoice Total | 1,113.05                                           |  |  |  |  |  |  |
| Comment                                                                                                    |                     |            |                                      | Deposit       | 500.00                                             |  |  |  |  |  |  |
| E-mail                                                                                                    |                     |            |                                      | Net Invoice   | 613.05                                             |  |  |  |  |  |  |
| Fax                                                                                                    |                     | Batch Fax  |                                      |               |                                                    |  |  |  |  |  |  |
| Check No.                                                                                                    | 010255              |            |                                      |               |                                                    |  |  |  |  |  |  |
|                                                                                                    |                     |            |                                      | Balance       | 613.05                                             |  |  |  |  |  |  |
|                                                                                                    |                     |            |                                      |               |                                                    |  |  |  |  |  |  |

**Sales Invoice** – If no Invoice is selected, all the documents will be listed in Share Point, otherwise, if an Invoice No is selected then only the documents will be listed which are related with that Invoice.

**Pick Tickets** – If no Order is selected, all the documents will be listed in Share Point, otherwise, if an Order No is selected then only the documents will be listed which are related with that Order.

A/R Check – If no Invoice is selected, all the documents will be listed in Share Point, otherwise only the documents will be listed which are related with current Customer No and Invoice No.

Customer PO – The same as Pick Tickets.